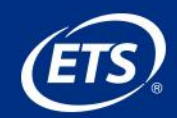

# **A Student's Guide to Beginning** *Criterion®*

*You're on your way to becoming a better writer!*

## *What does it take to become a better writer?*

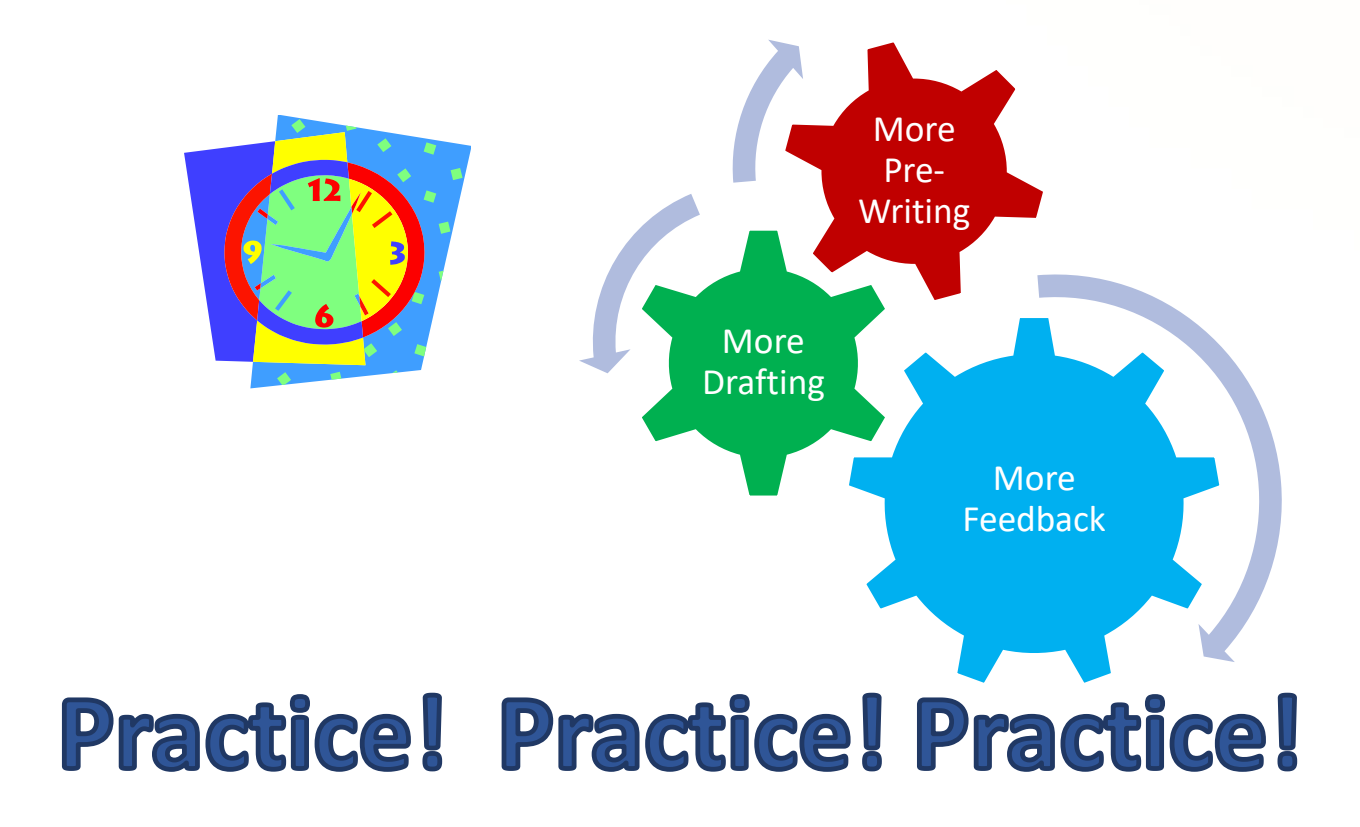

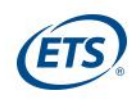

# *Criterion®* **Provides**

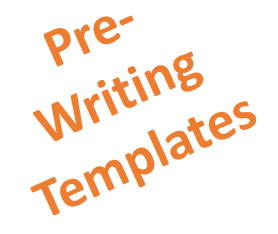

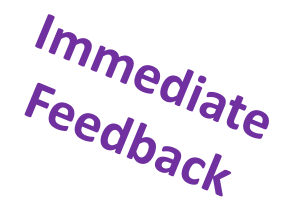

**Online Portfolio**

Opportunities

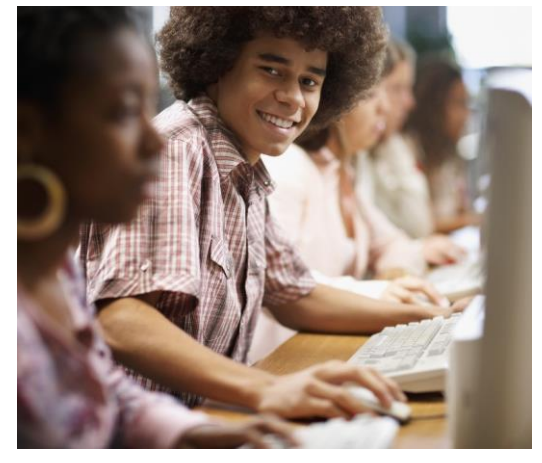

**24/7 Online Access**

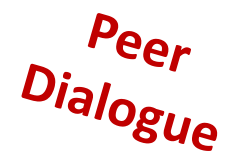

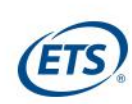

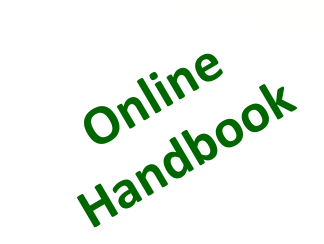

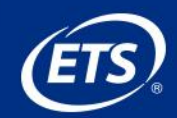

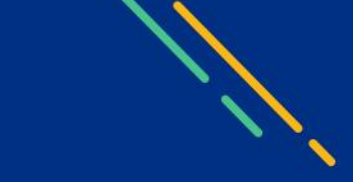

# **Go to the** *Criterion®* **Website**

## **http://criterion.ets.org**

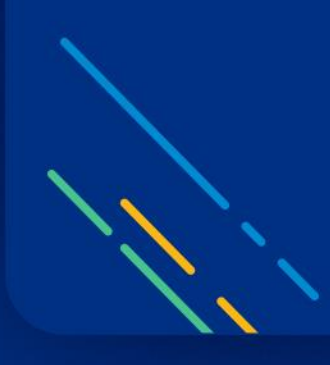

# **Self-register as a new user**

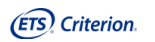

Welcome

You have been invited by Instructor Jan Strohl to connect to the ETS Criterion service for the following institution.

This access code will allow you to connect as a Student: to:

English 9 **Strohl School Strohl District** CWET-Strohl, Jan

> Class Access Code for Student:  $TGA5 - 4NRM$

1. Go to: http://criterion.ets.org 2. Create a User profile to Sign In

Sincerely, Instructor Jan Strohl

 $\langle$ 

If you received an email like the one above, copy the access code. If you did not, your instructor will provide the code for you.

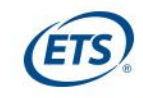

## **Create your user account**

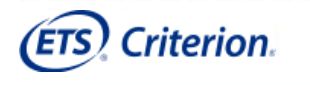

## Sign In to Your Criterion® Account

The Criterion® Online Writing Evaluation service from ETS is a web-based instructional writing tool that helps students, plan, write and revise their essays guided by instant diagnostic feedback and a Criterion score. Learn more.

- · Students: Have more opportunities to practice writing at their own pace, get immediate feedback and revise essays based on the feedback.
- . Teachers: Can decrease their workload and free up time to concentrate on the content of students' work and teach higher level writing skills.
- · Administrators: Can make data driven decisions and easily monitor writing performance across and classroom writing performance

### **System Announcement**

The new version of Criterion will launch on Monday, August 19, 2013. In preparation for the launch, Criterion will be unavailable beginning Monday, August 12, 2013 at 9:00 a.m. Eastern through Monday, August 19, 2013 at 9:00 a.m. Eastern. Please plan accordingly.

Thank you for your patience.

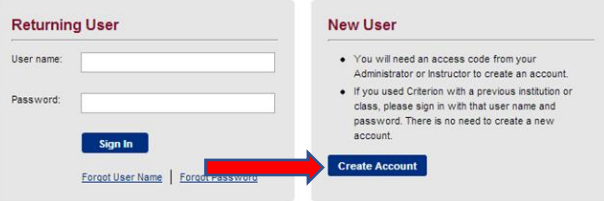

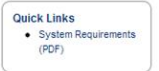

HELP CLIENT SERVICES

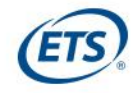

## **Create your user account**

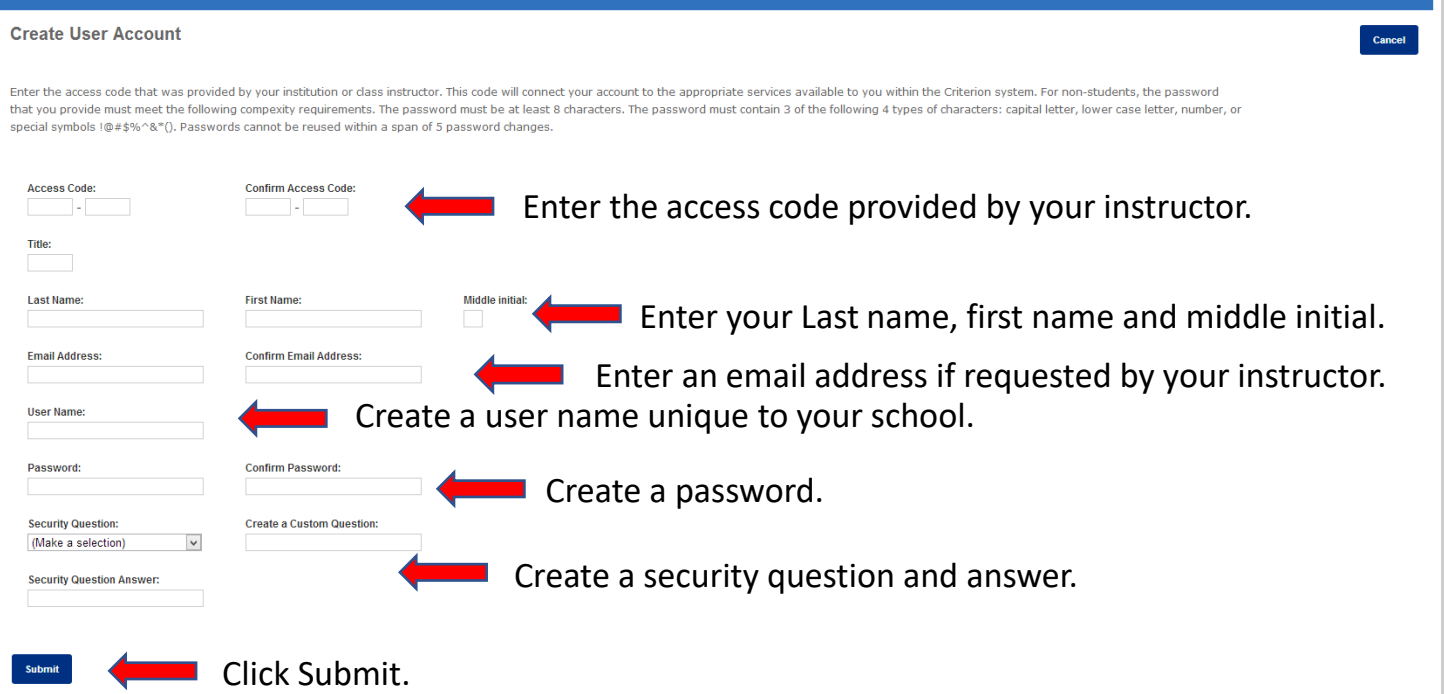

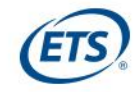

## **Success message**

## **Create User Account**

Enter the access code that was provided by your institution or class instructor. This code will connect your account to the appropriate services available to you within the Criterion system. For non-students, the password you provide must meet the following compexity requirements. The password must be at least 8 characters. The password must contain 3 of the following 4 types of characters: capital letter, lower case letter, number, or spec symbols !@#\$%^&\*(). Passwords cannot be reused within a span of 5 password changes.

### **User Account Created Successfully**

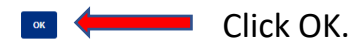

Legal | Privacy & Security | About Criterion Copyright © 2013 by ETS. All rights reserved.<br>ETS, the ETS logo, LISTENING. LEARNING. LEADING. and CRITERION are registered trademarks of Educational Testing Service (ETS)<br>in the United States of America and other countri

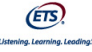

Cancel

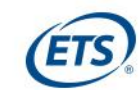

## **Log In Screen**

HELP CLIENT SERVICES

**Quick Links** 

· System Requirements  $(PDF)$ 

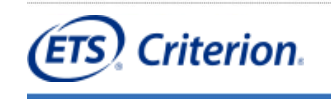

## Sign In to Your Criterion® Account

The Criterion® Online Writing Evaluation service from ETS is a web-based instructional writing tool that helps students, plan, write and revise their essays guided by instant diagnostic feedback and a Criterion score. Learn more.

- · Students: Have more opportunities to practice writing at their own pace, get immediate feedback and revise essays based on the feedback
- . Teachers: Can decrease their workload and free up time to concentrate on the content of students' work and teach higher level writing skills.
- . Administrators: Can make data driven decisions and easily monitor writing performance across and classroom writing performance

## **System Announcement**

The new version of Criterion will launch on Monday, August 19, 2013. In preparation for the launch, Criterion will be unavailable beginning Monday, August 12, 2013 at 9:00 a.m. Eastern through Monday, August 19, 2013 at 9:00 a.m. Eastern. Please plan accordingly.

Thank you for your patience.

Enter your newly created user name and password.

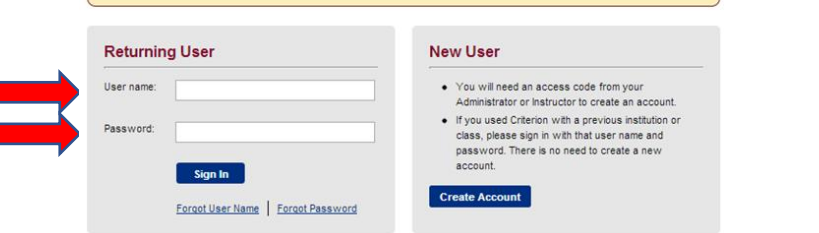

Be sure to record your user name and password in the space provided on your Student Quick Access Guide.

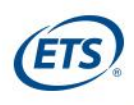

# *Criterion®* **home page**

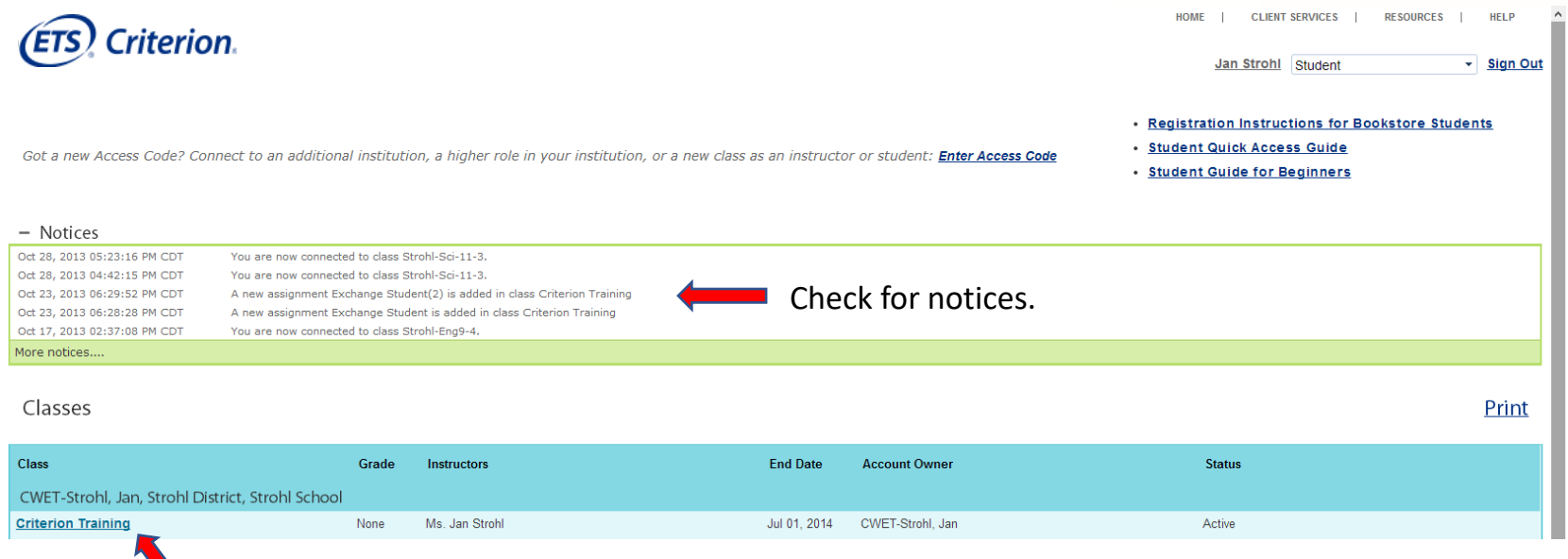

Click on the name of your class.

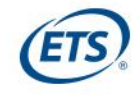

## **Begin an assignment**

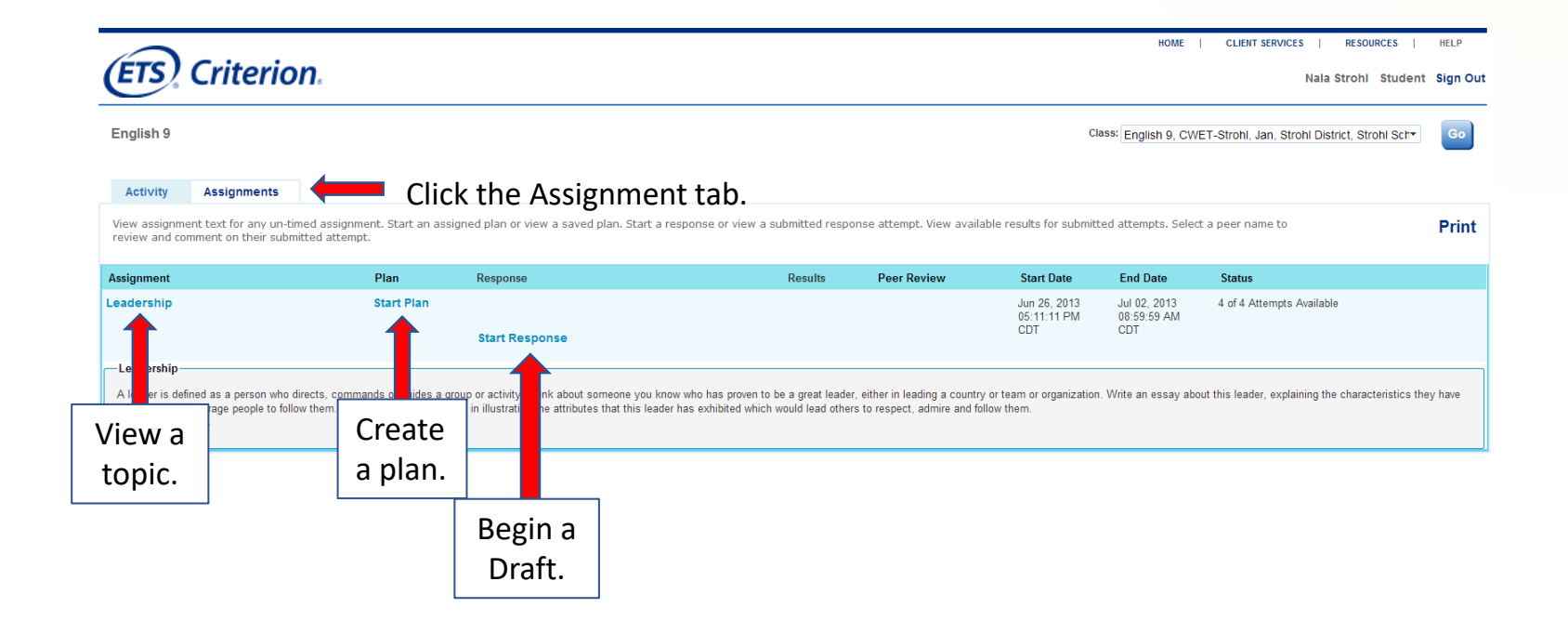

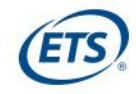

## **Create a plan**

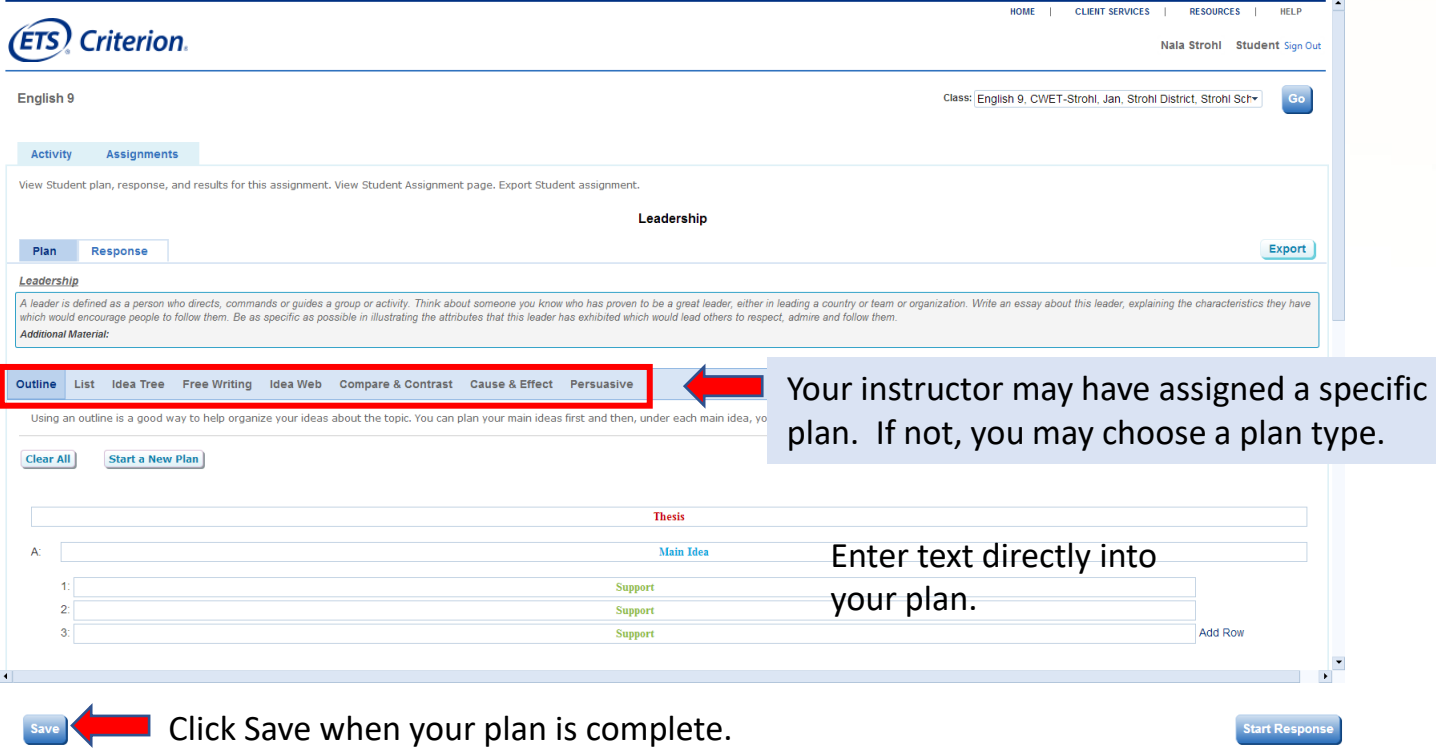

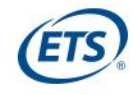

## **View your completed plan**

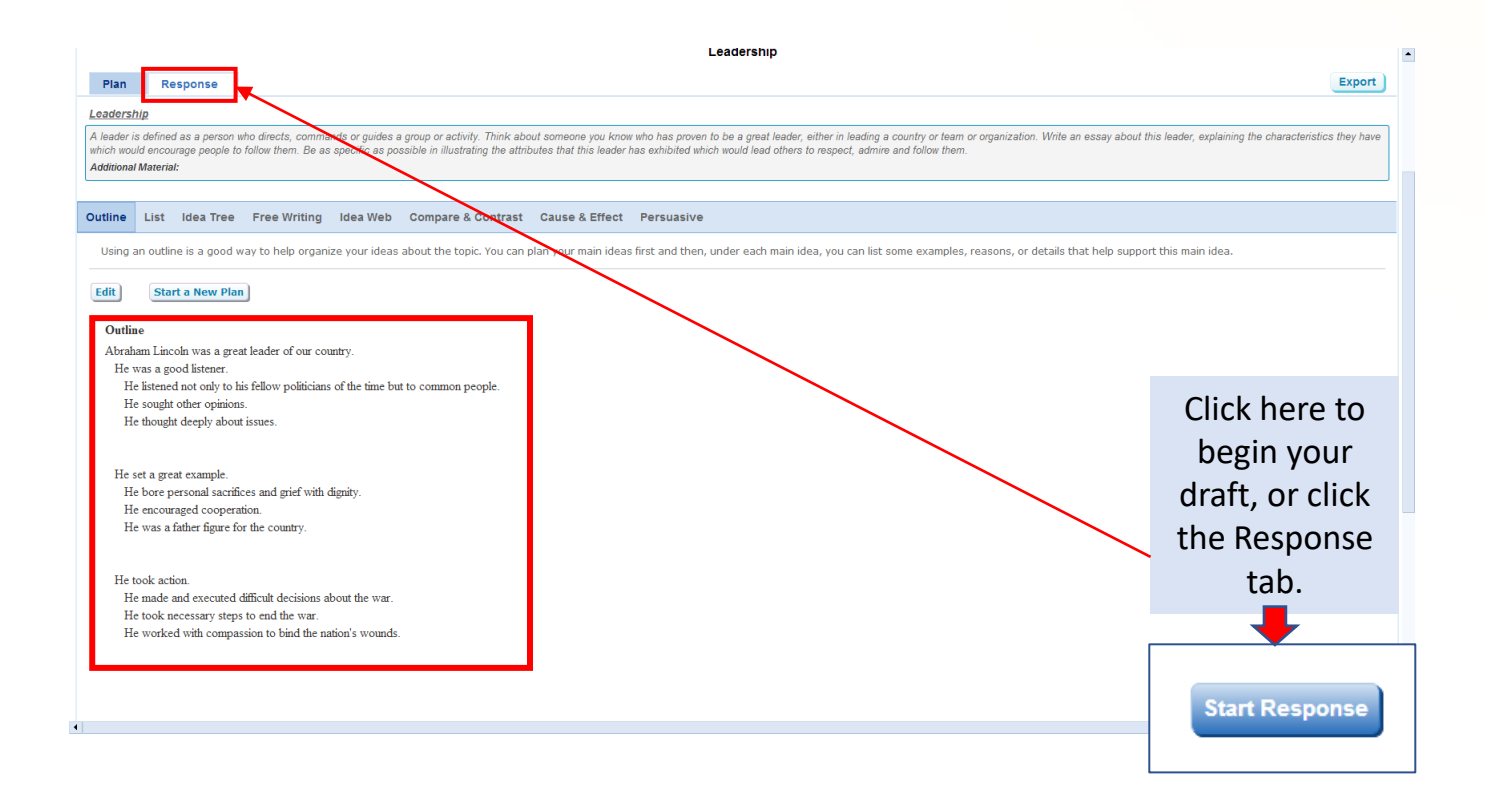

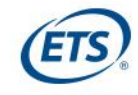

## **Craft your response**

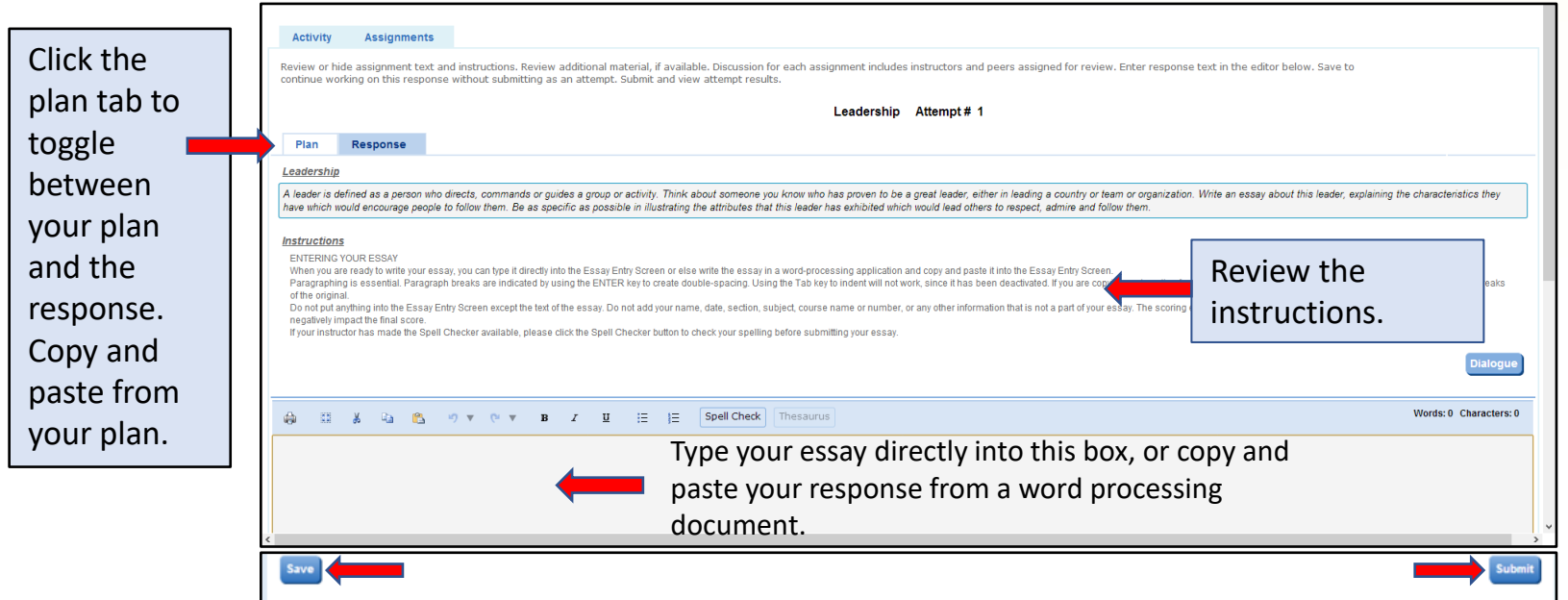

Remember to Save frequently as you type. Click Submit when the essay is ready for evaluation.

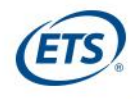

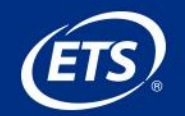

## **View Autosave for Essay Responses**

Everybody at some point in their life has been torn between what they want to do and what they feel they should do because of what others think or s us say. It's human nature that makes us want things and it is our conscious that tell us

At this time of the year, every senior who has been accepted to more than one college is racking their brains and deciding which college is the best. arise. For instance, I have a friend who is deciding whether to go to Cornell University, UC Berk'ey, or UCLA, which in my opinion are all extremely but she'd rather not go there. UC Berkley and Cornell are what she wants to choose between. It is obvious that she wants to go to Cornell, but the pro is second on her list. The problem Cornell, but that means her parents would have to spend thousands r

> A timestamp of your last autosave will be shown here.

Saved: Oct 22, 2013 04:11:44 PM ED

**Save** 

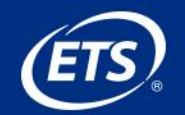

## **Paste an Essay into** *Criterion®*

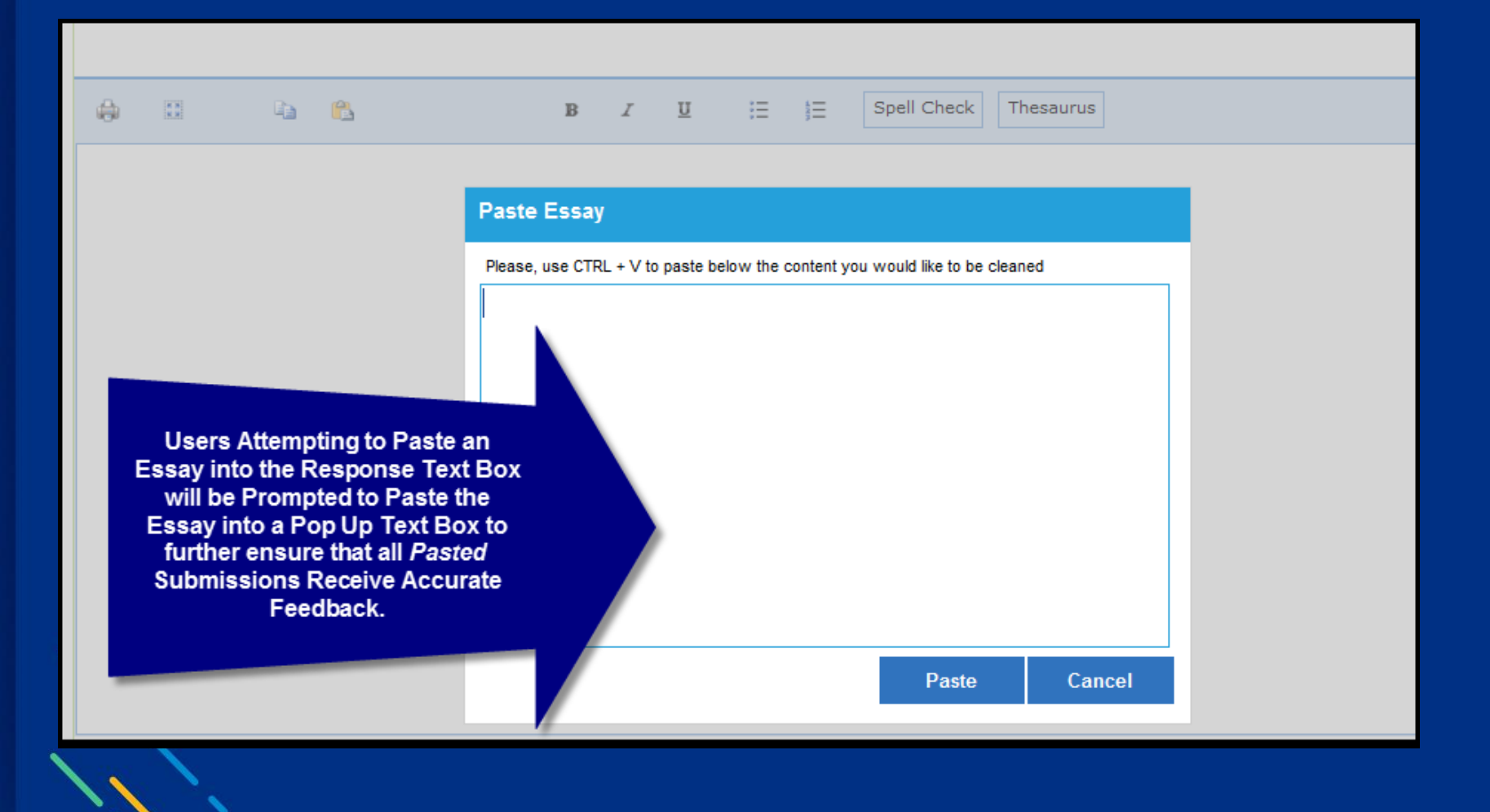

# **Before you click Submit**

**Submit** 

## Recheck the content of your essay by asking yourself these questions:

- *1. Do I have an introductory paragraph that creates interest in the essay, lets the reader know the general topic and tells the reader the main idea (thesis) of the essay?*
- *2. Have I used topic sentences to address each of my main ideas and to announce the idea of each paragraph, tell the reader where the essay is going or to make a bridge between two paragraphs or main ideas?*
- *3. Do my supporting ideas help to convince the reader that my main ideas are good ones? Have I told a story, given examples, reasons, details, or used metaphors or analogies to help the reader understand my ideas?*
- *4. Do I have a concluding paragraph that restates my thesis, summarizes my main points and leaves the reader thinking about my topic?*
- *5. Did I use transitional words and phrases to take the reader smoothly from one idea to the next?*

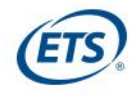

## **View your feedback**

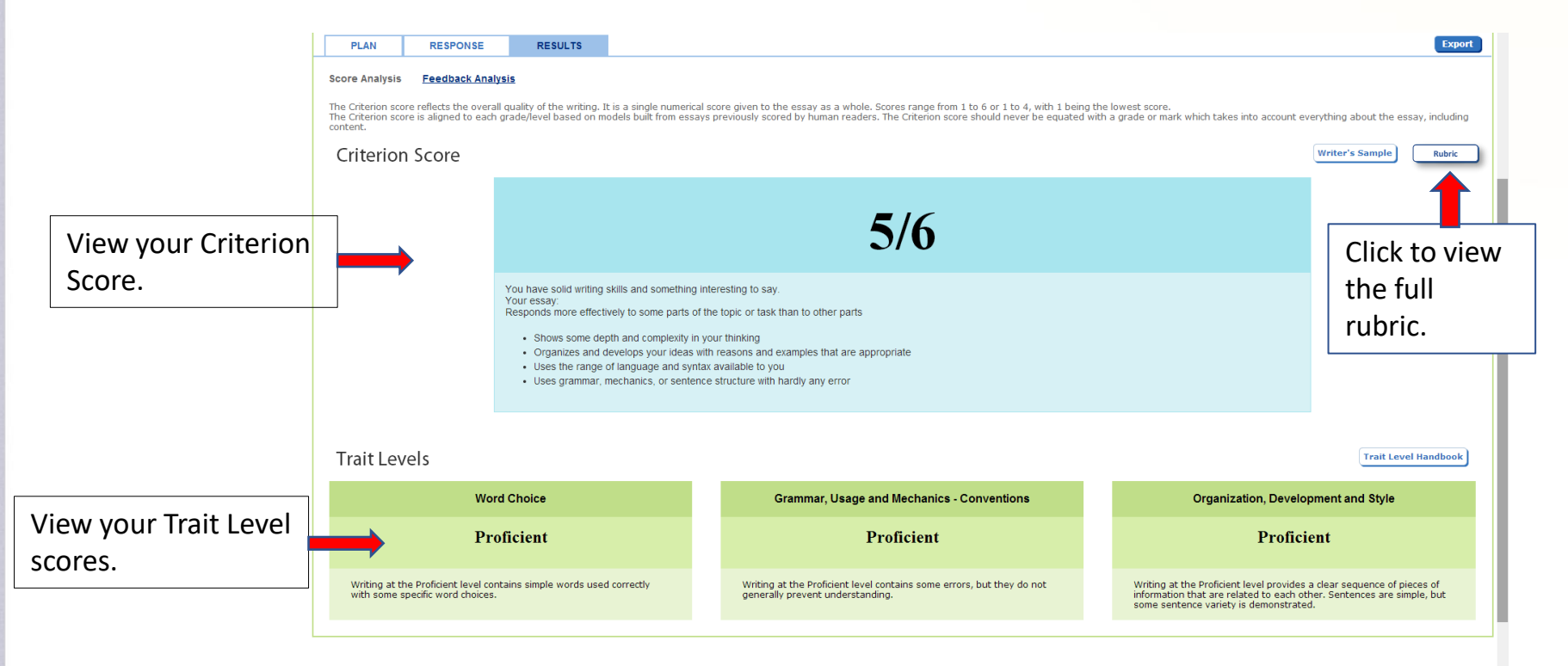

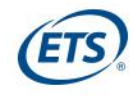

## **View the Feedback Analysis Chart**

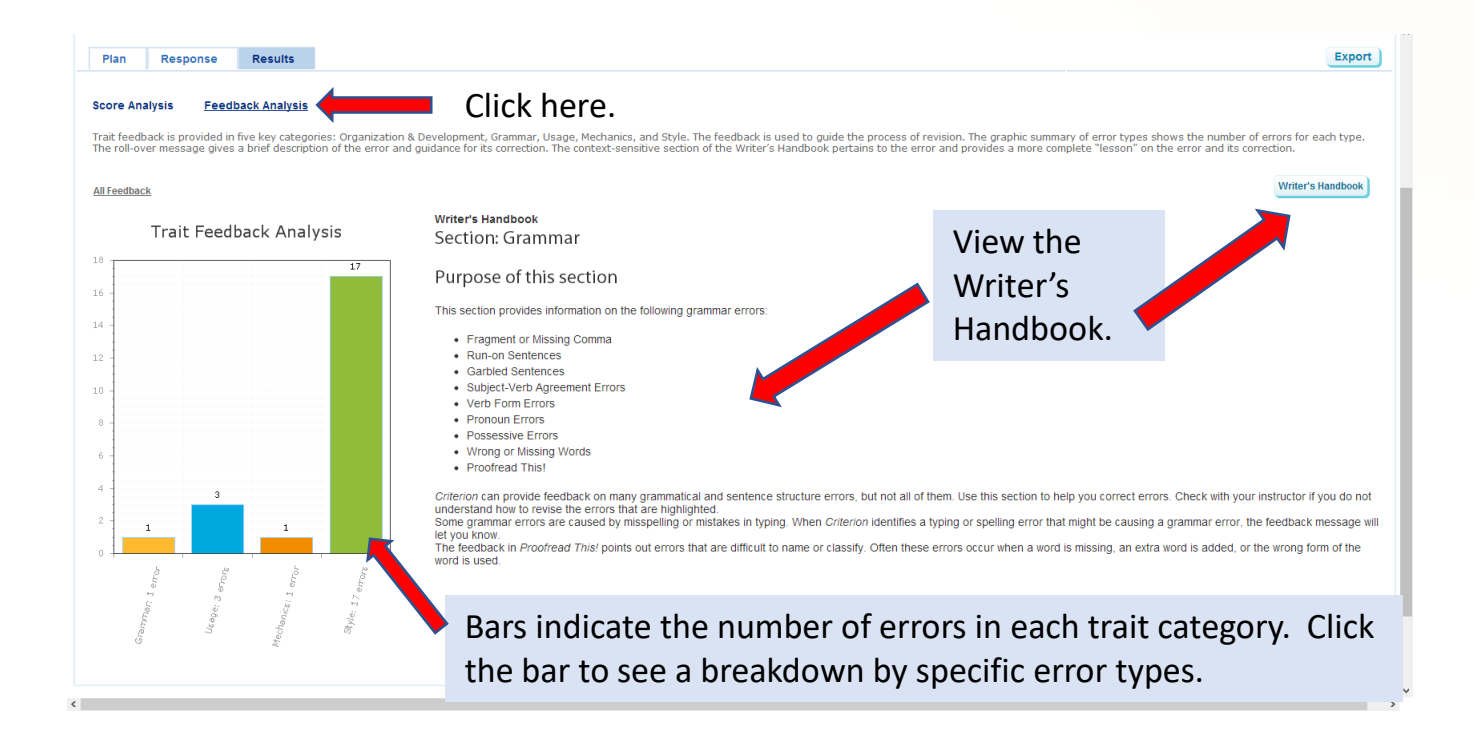

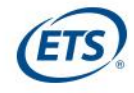

## **View specific trait feedback for your essay**

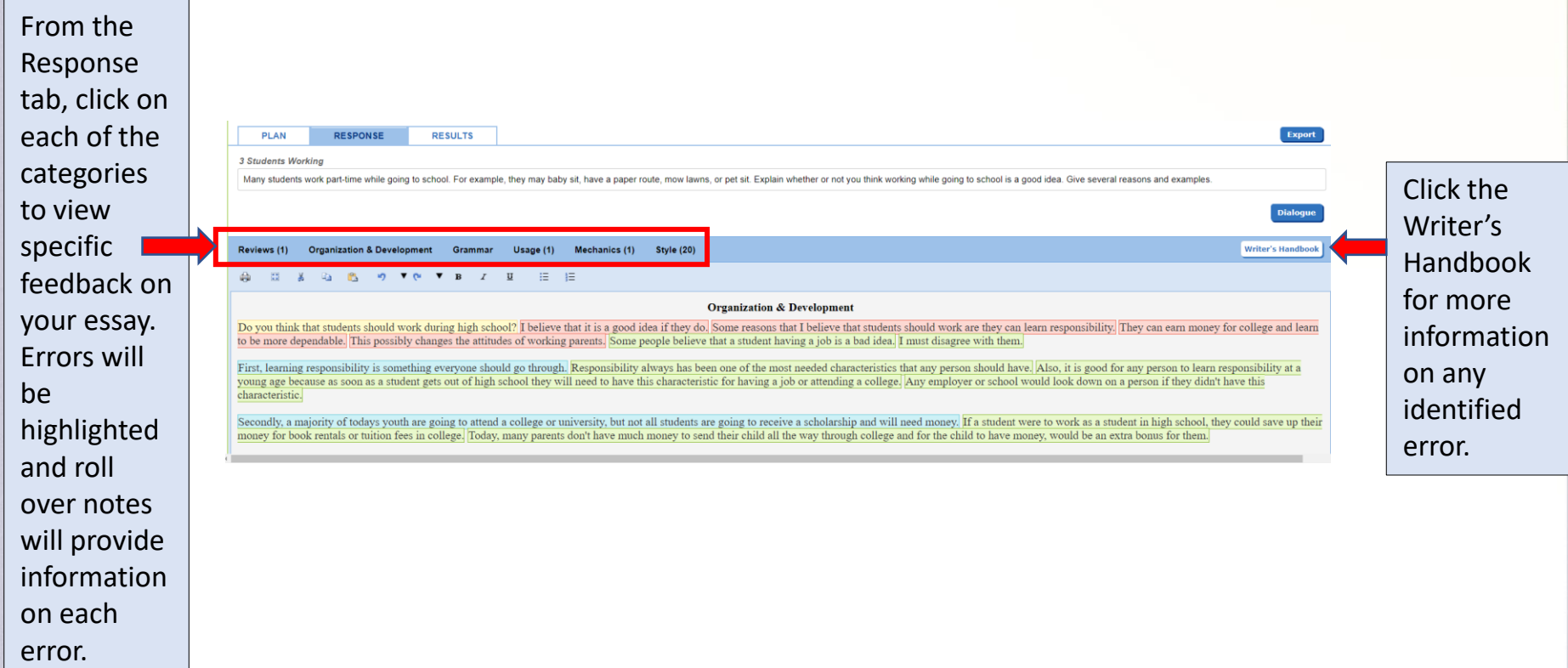

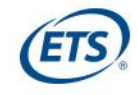

## **Review your errors**

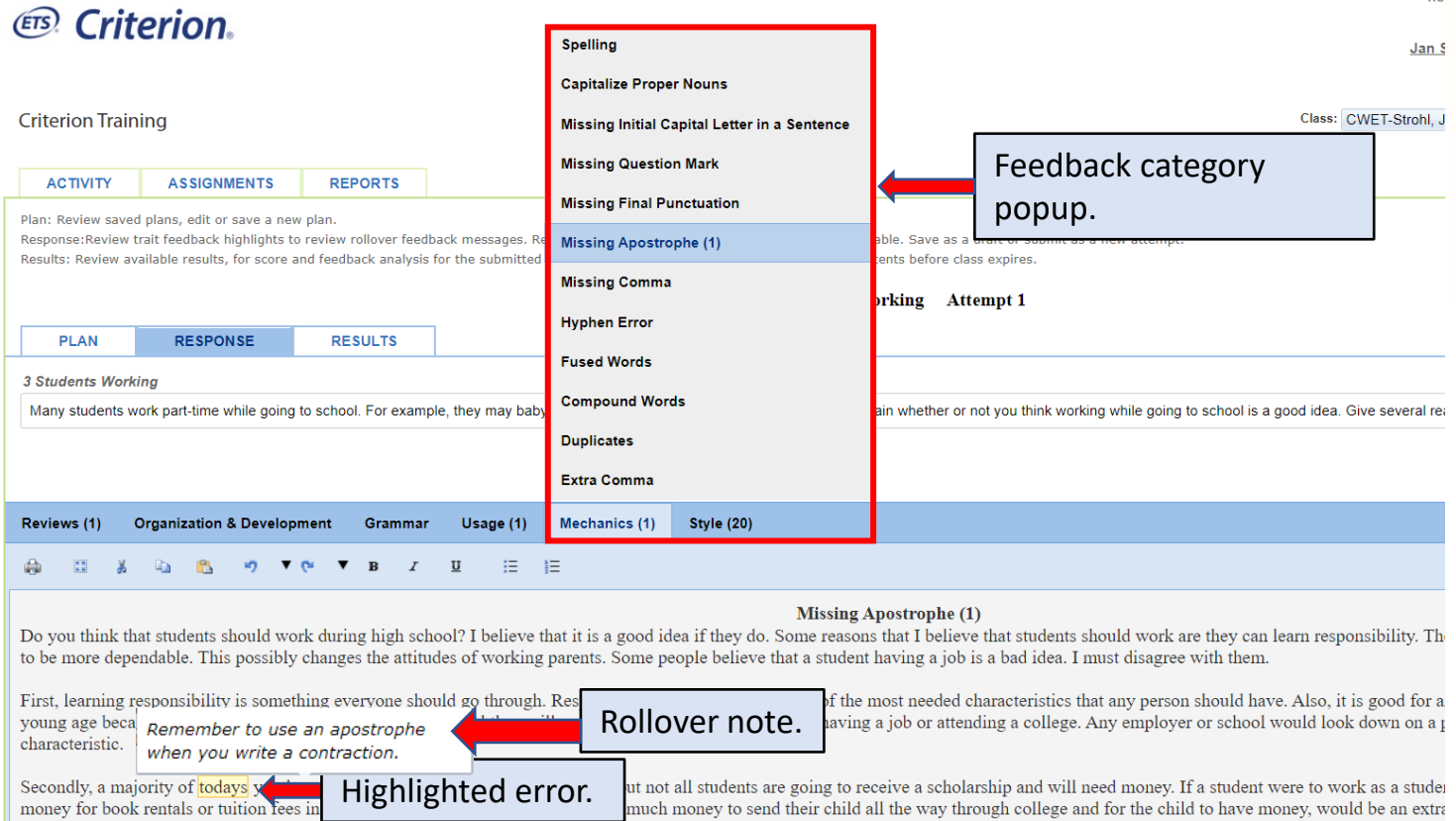

Click the blue **Revise** button at the lower left of your screen to revise your essay.

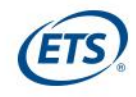

 $\mathbf{u}$ 

## **Instructor and Peer Review**

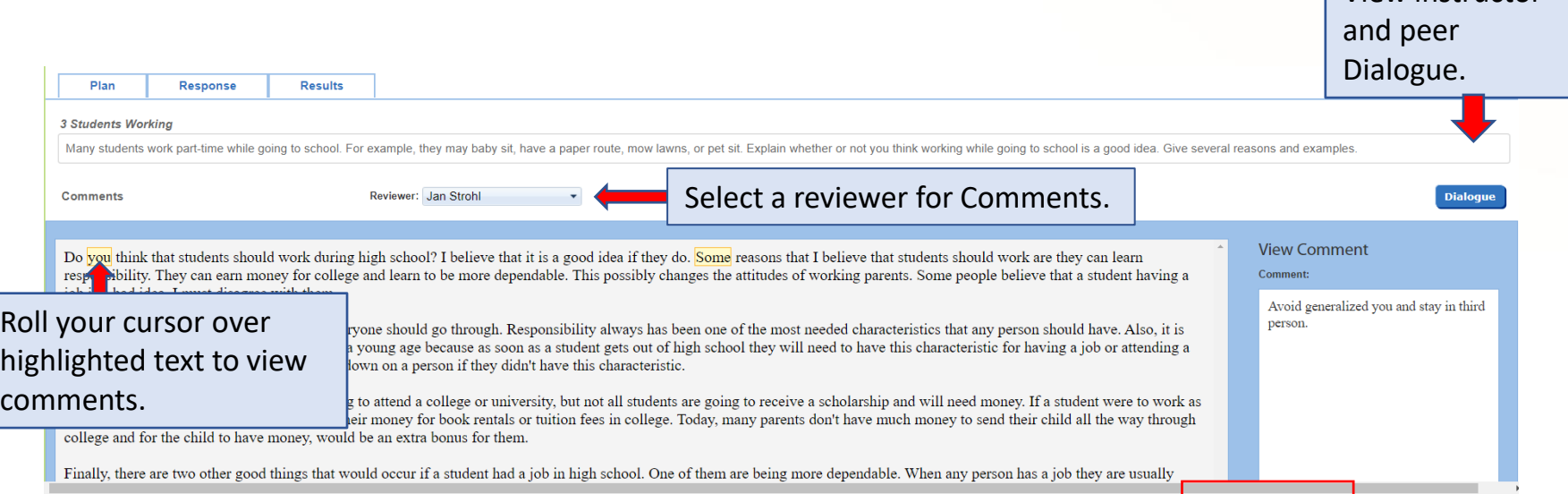

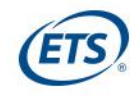

View instructor

# **Revise your essay**

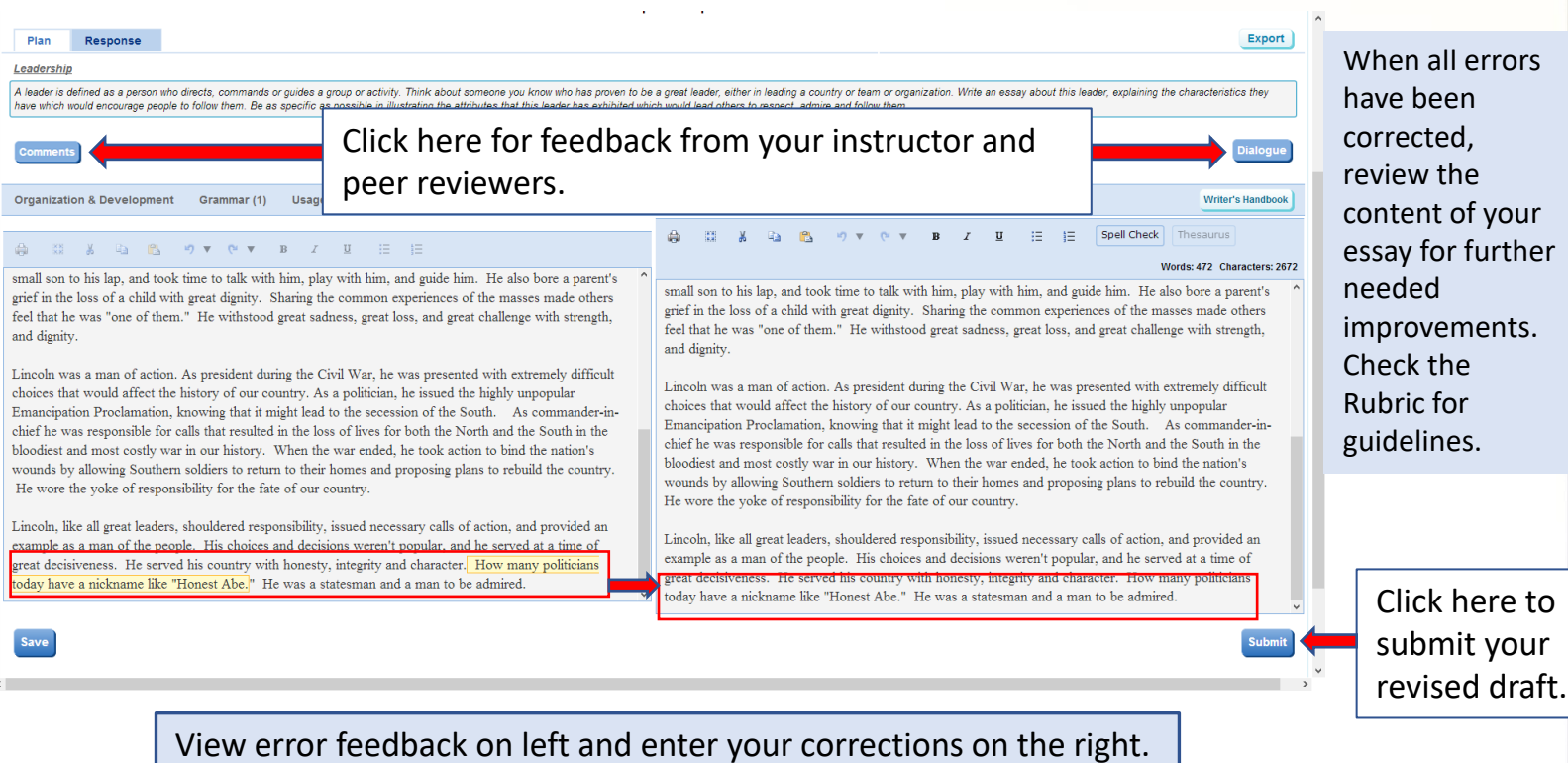

# **Before you click Submit**

**Submit** 

## Recheck the content of your essay by asking yourself these questions:

- *1. Do I have an introductory paragraph that creates interest in the essay, lets the reader know the general topic and tells the reader the main idea (thesis) of the essay?*
- *2. Have I used topic sentences to address each of my main ideas and to announce the idea of each paragraph, tell the reader where the essay is going or to make a bridge between two paragraphs or main ideas?*
- *3. Do my supporting ideas help to convince the reader that my main ideas are good ones? Have I told a story, given examples, reasons, details, or used metaphors or analogies to help the reader understand my ideas?*
- *4. Do I have a concluding paragraph that restates my thesis, summarizes my main points and leaves the reader thinking about my topic?*
- *5. Did I use transitional words and phrases to take the reader smoothly from one idea to the next?*

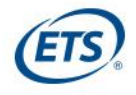

## **Review a Peer's Essay**

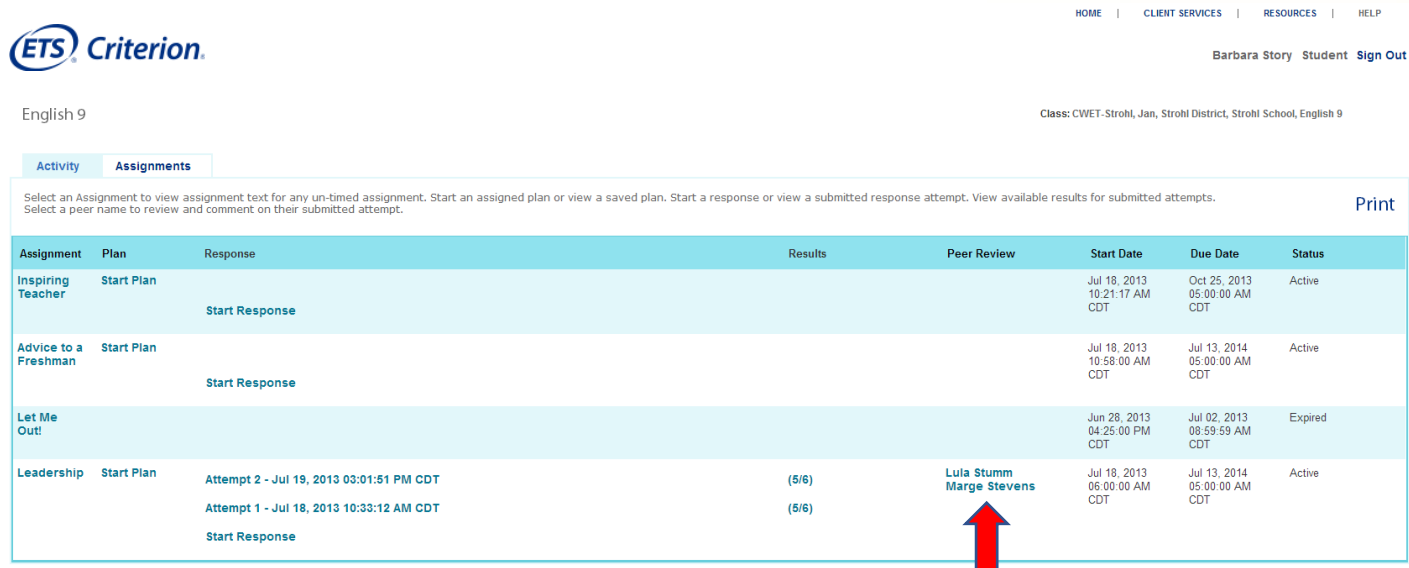

Click the name of a member of your peer review group to comment on his or her submitted essay.

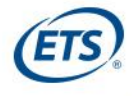

## **Enter Comments**

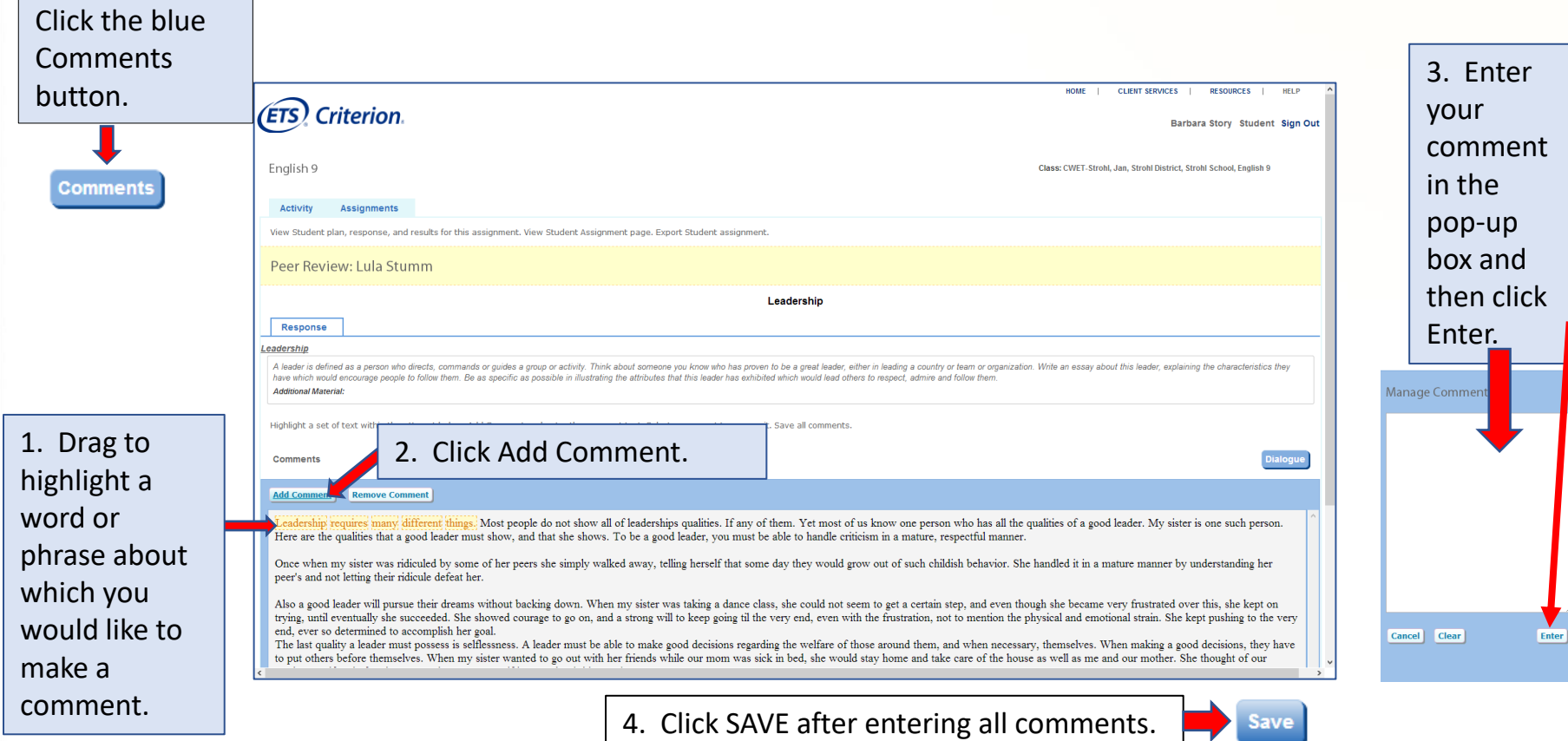

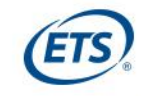

# **Enter Dialogue**

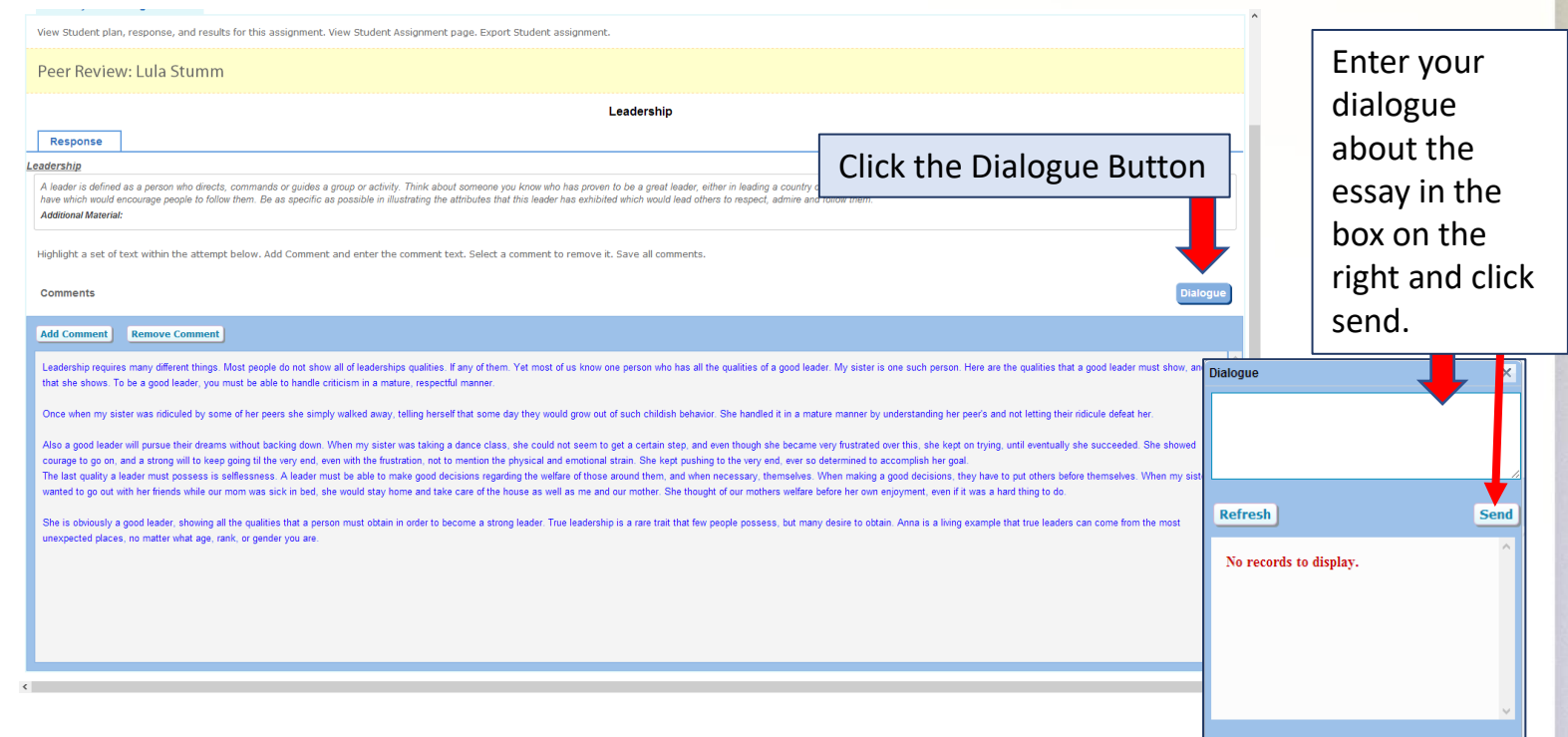

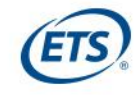

## **Review your class activity**

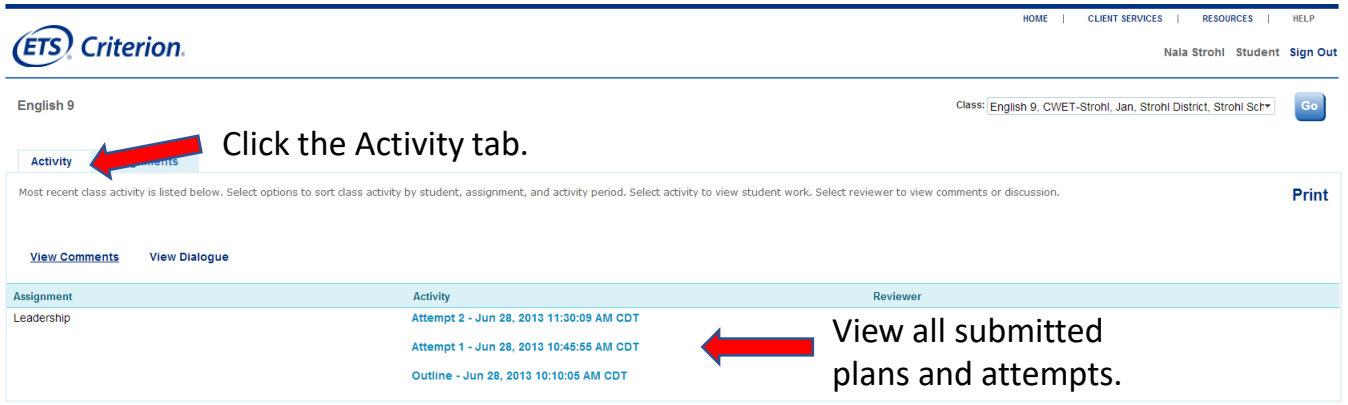

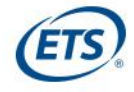

## *What does it take to become a better writer?*

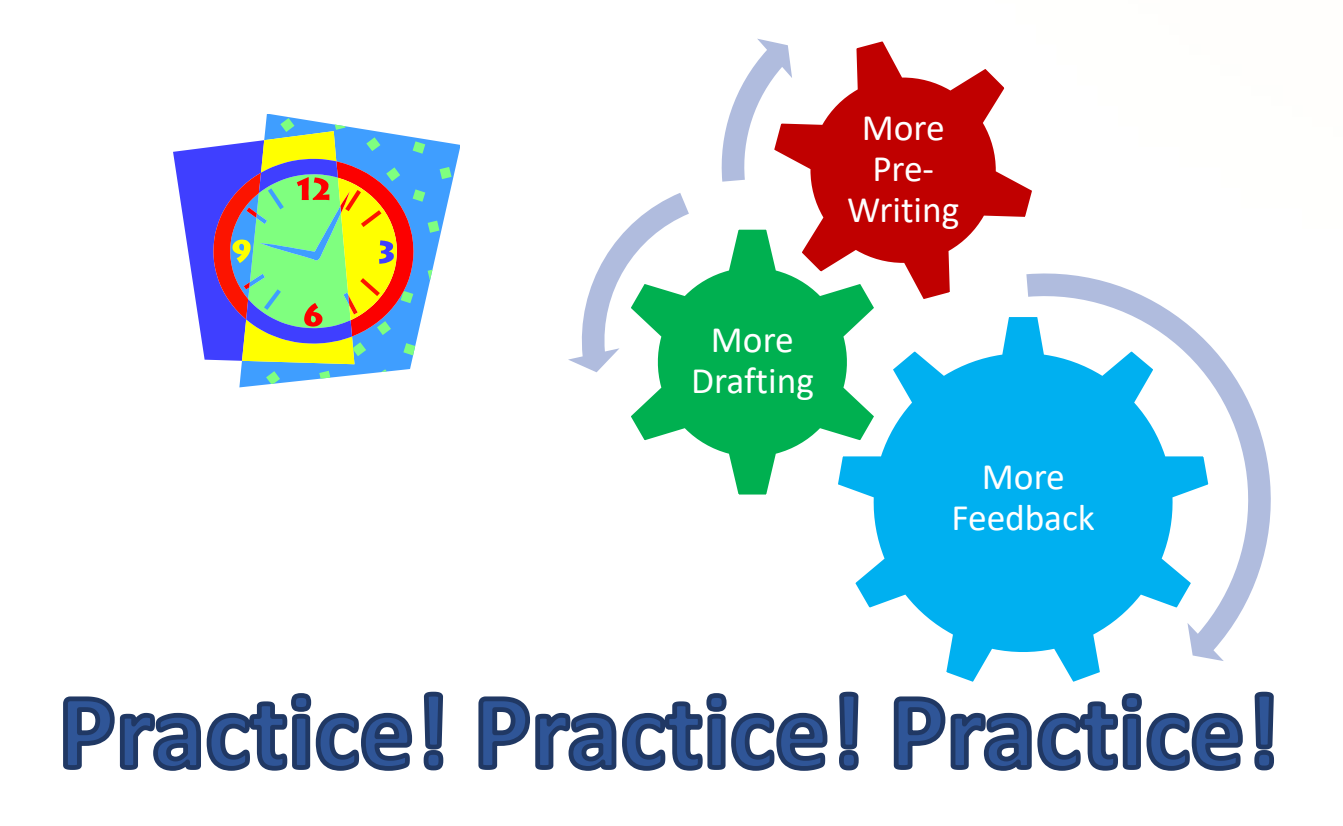

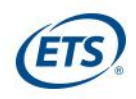

## **Better writing is in your future with**  *Criterion®***!**

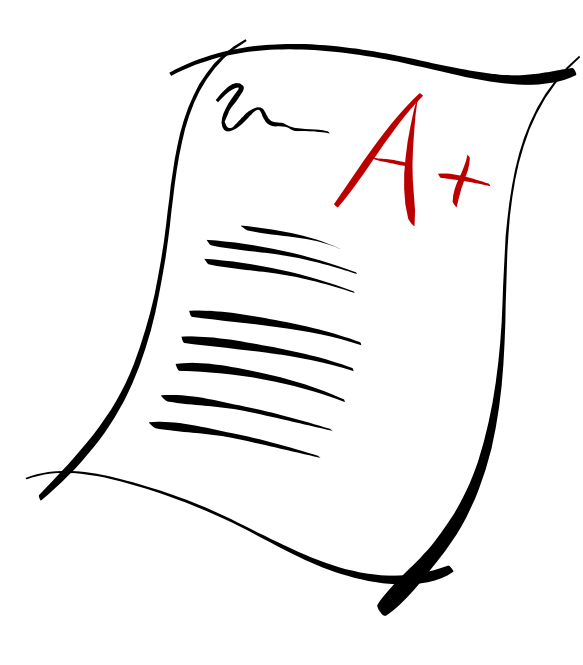

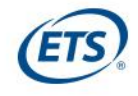